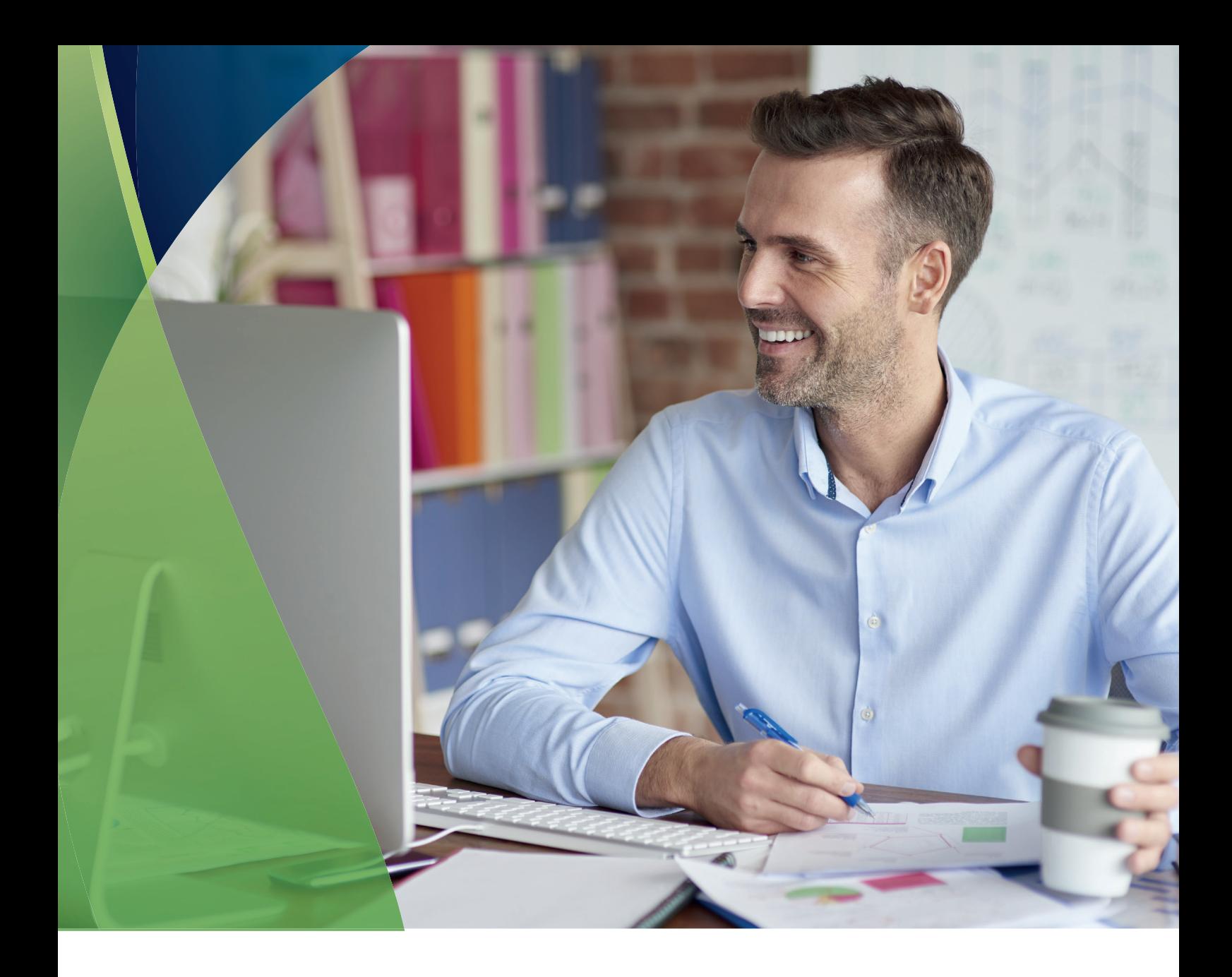

## **Instructions for the activation & operation of COSMOTE Internet Backup**

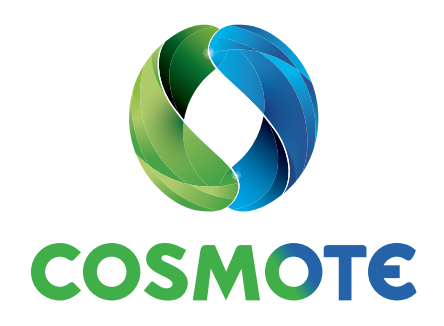

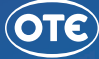

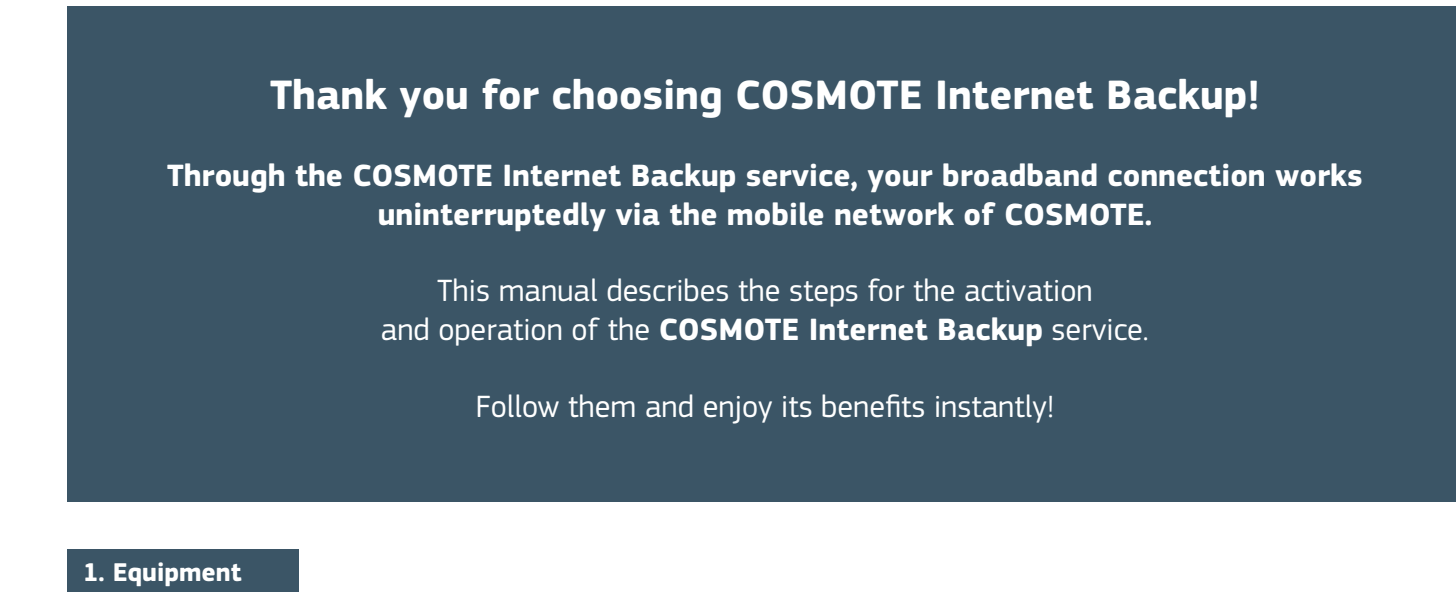

Make sure you have the USB Stick and the special SIM card necessary for the installation process.

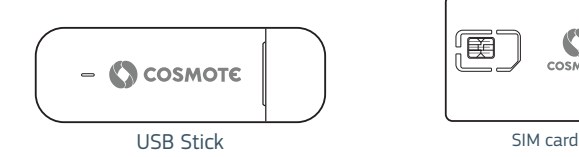

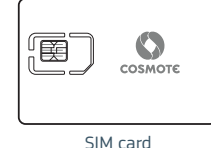

## **2. Insertion of SIM card into USB Stick**

**a)** Remove the protection cap of the USB Stick and then drag the front cover downwards, as indicated by the arrows.

**b)** Insert the special SIM card, which does not require a PIN, into the corresponding slot of the USB Stick. \* The oblique edge of the card must be properly aligned with the corresponding oblique edge of the slot for the SIM card.

**c)** Put back on the front cover, by dragging it upwards as indicted by the arrow, until it reaches its original position.

## **3. Connection of USB Stick**

Plug the USB Stick into the corresponding port on the router of your landline.

The COSMOTE Internet Backup service will be ready to use in less than one (1) minute, when the light of the USB Stick starts blinking once (1 time) every two (2) seconds.

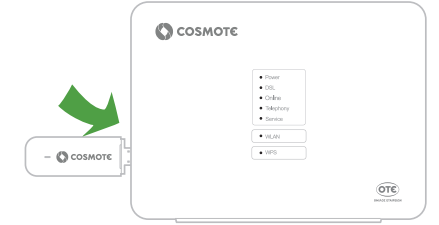

\*The real model of your router might differ from the one depicted on the picture above.

\* \* The colour of the light of the USB Stick indicates the COSMOTE Mobile network you have been connected to (Light blue: 4G, Blue: 3G, Green: 2G).

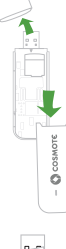

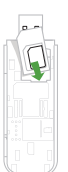

## **4. Confirmation of proper operation of the service**

To confirm the proper operation of the service, proceed as follows:

**a)** Interrupt the broadband access via the fixed network, by removing the "DSL" cable from the router port bearing the corresponding indication.

\*The location of the "DSL" port depends on the type of router you have.

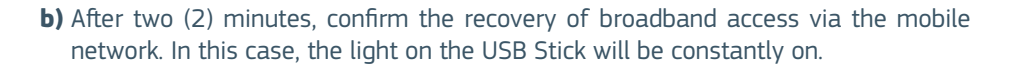

\*The colour of the light on the picture above is indicative.

**c)** After two (2) minutes, confirm the uninterrupted operation of your services through the lights of your router.

 On the router depicted on the right, the lights "Online" and "Telephony" will be turned on again and remain on.

\* Throughout the operation of the COSMOTE Internet Backup service and depending on the model of router you have, the light which indicates the broadband connection via the fixed network will be off or blinking.

**d)** Following confirmation of the operation of the service, connect again the "DSL" cable into the router to recover the broadband connection via the fixed network. In this case, the lights of the router will be turned on again and will remain on.

> **Congratulations! You have completed the installation of the COSMOTE Internet Backup service successfully!**

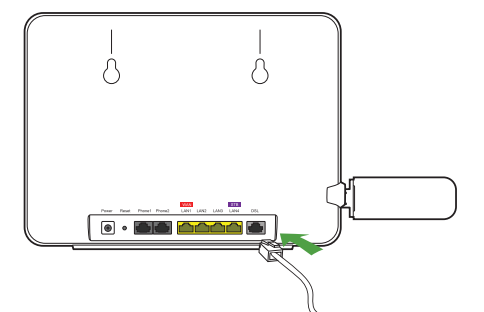

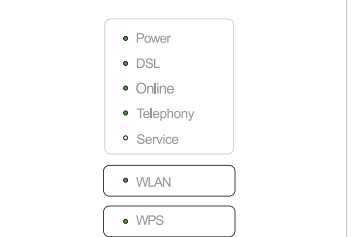

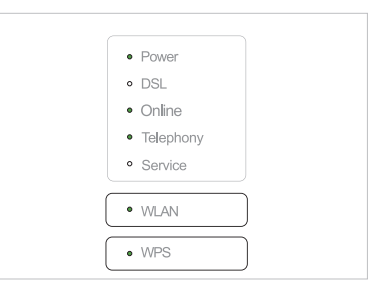

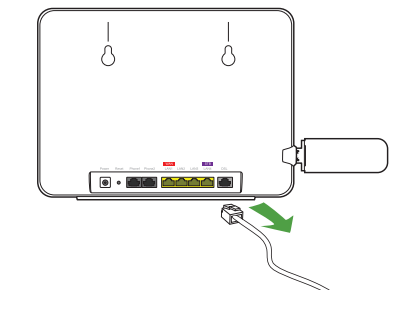

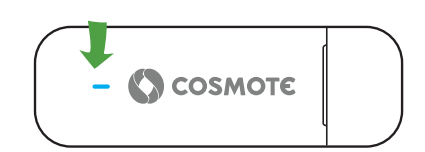

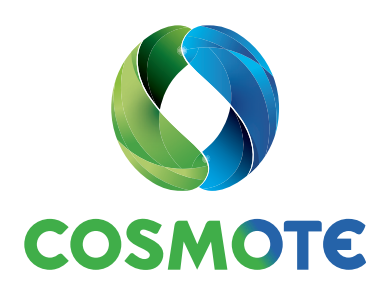